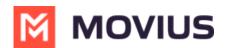

# **Set Call Forwarding**

Last Modified on 05/24/2024 6:16 pm EDT

# iOS

Read on to learn about using MultiLine's Call Handling Settings. You can set multiple numbers to receive incoming calls sequentially.

#### Overview

Use Call Forwarding to send calls to your MultiLine number to the specified number. Your MultiLine phone will not ring or receive the call when Call Forwarding is set.

#### Before you start

- You need to be connected to the Internet to change your Call Forwarding settings.
- An organization can choose to turn this feature off.
- If you're using the Microsoft Teams integration, using this setting will override Call Forwarding set in Teams.

#### Set Call Forwarding

Use Call Forwarding to send calls to your MultiLine number to the specified number. Your MultiLine phone will not ring or receive the call when Call Forwarding is set.

1. Select Settings, then Call Settings.

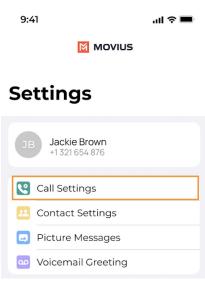

- 2. Tap on **Call Forwarding** to enable it.
- 3. Enter the forwarding phone number

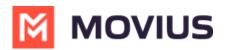

| ←       | Manage Availability     |  |
|---------|-------------------------|--|
|         | Not Disturb 🗸           |  |
| C<br>Ri | Forwarding Phone Number |  |
| B       | 9626012323              |  |
| L       | CANCEL SAVE             |  |
|         |                         |  |
|         |                         |  |

4. Tap **Save**. If successful, you'll see the number you set on the screen.

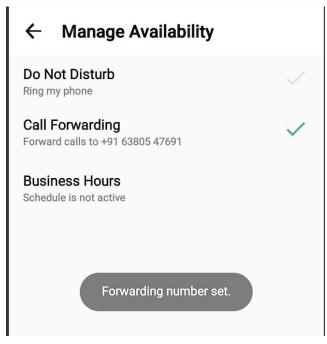

The forward function WILL NOT work if you enter your primary device's number as the call forwarding number.

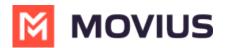

# Android

Read on to learn about using Call Forwarding.

## Overview

Use Call Forwarding to send calls to your MultiLine number to the specified number. Your MultiLine phone will not ring or receive the call when Call Forwarding is set.

### Before you start

- You need to be connected to the Internet to change your Call Forwarding settings.
- An organization can choose to turn this feature off.
- If you're using the Microsoft Teams Integration, this setting will override any Call Forwarding settings set in Teams.

### Set Call Forwarding

1. Select Settings, then Call Settings.

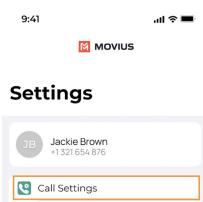

Picture Messages
Voicemail Greeting

Contact Settings

- 2. Select **Call Forwarding** to enable it.
- 3. Enter the forwarding phone number
- 4. Select **Save**. If successful, you'll see the number you set on the screen.

The forward function WILL NOT work if you enter your primary device's number as the call forwarding number.